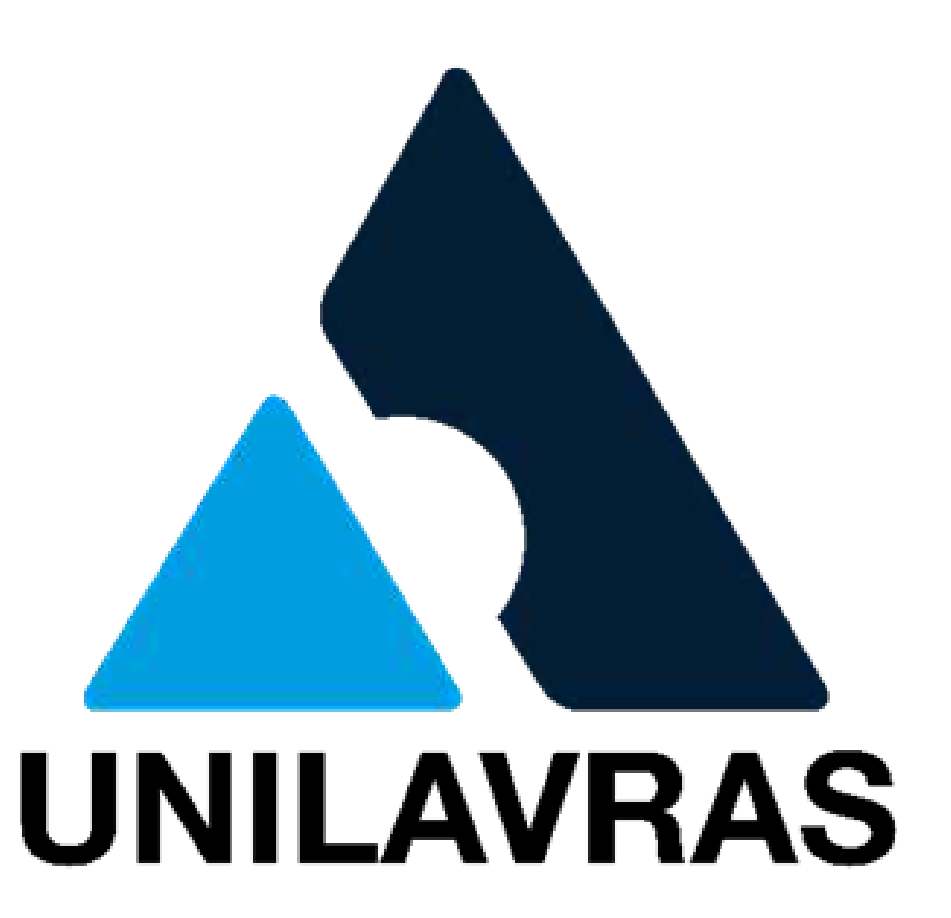

# **MANUAL DO PROCESSO: ESTÁGIO OBRIGATÓRIO**

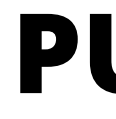

# **PUBLICO ALVO: ALUNO**

# Nosso propósito

Proporcionar a alegria de aprender para transformar vidas

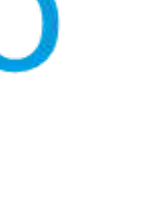

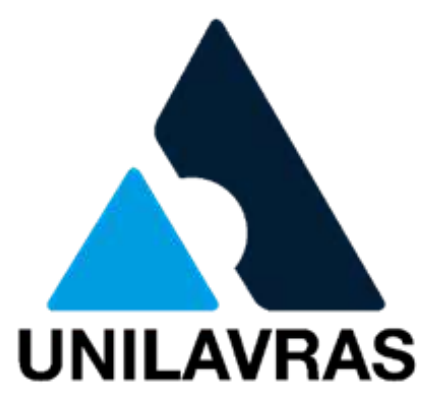

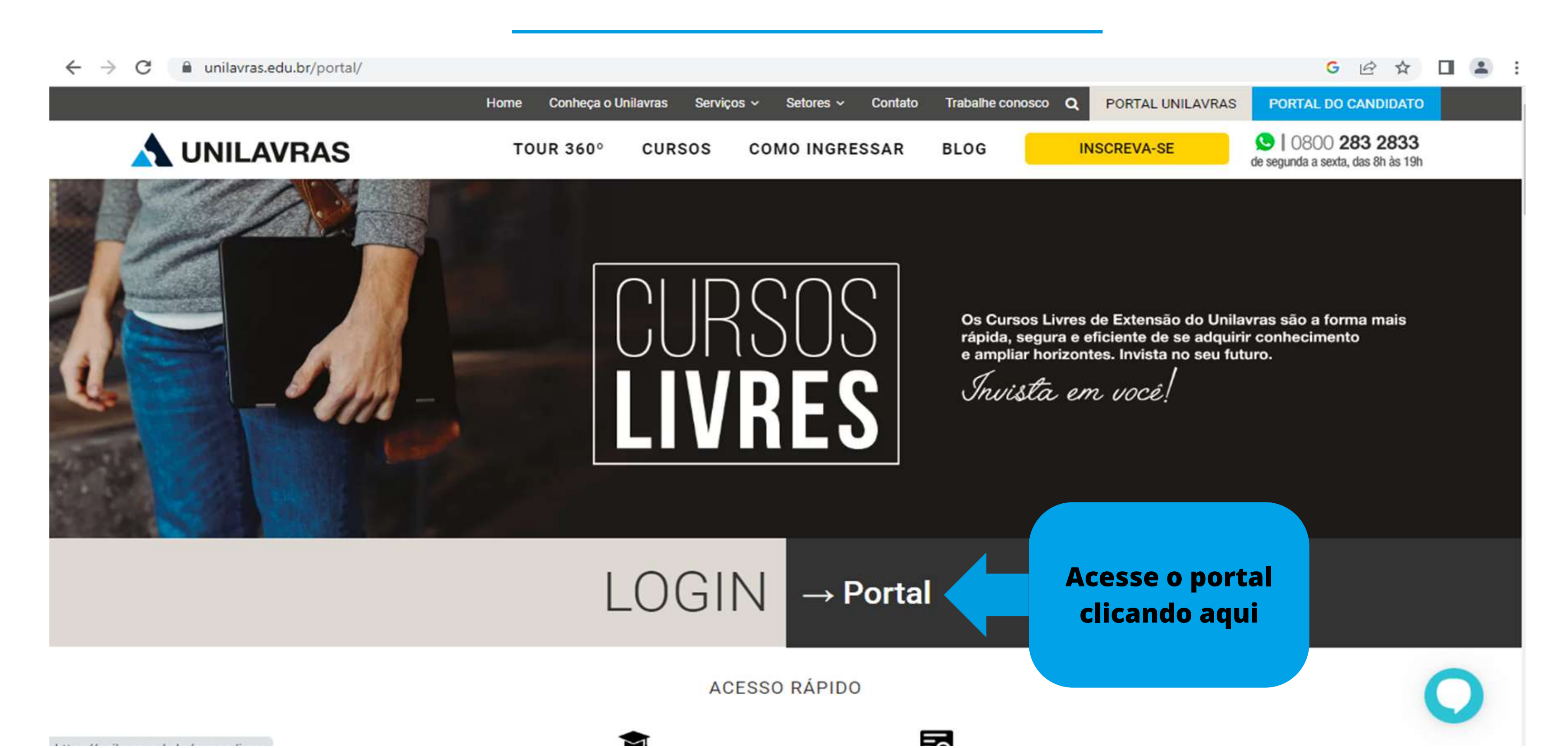

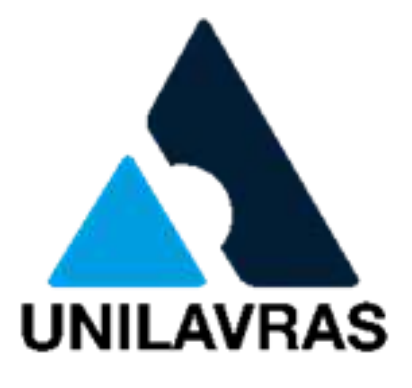

### **Para iniciar o processo acesse à Plataforma: Link: https://unilavras.edu.br/portal/**

**Aqui você precisará digitar seu usuário e senha.**

### **Acesso a Plataforma: https://novoportal.unilavras.edu.br/sessions/login**

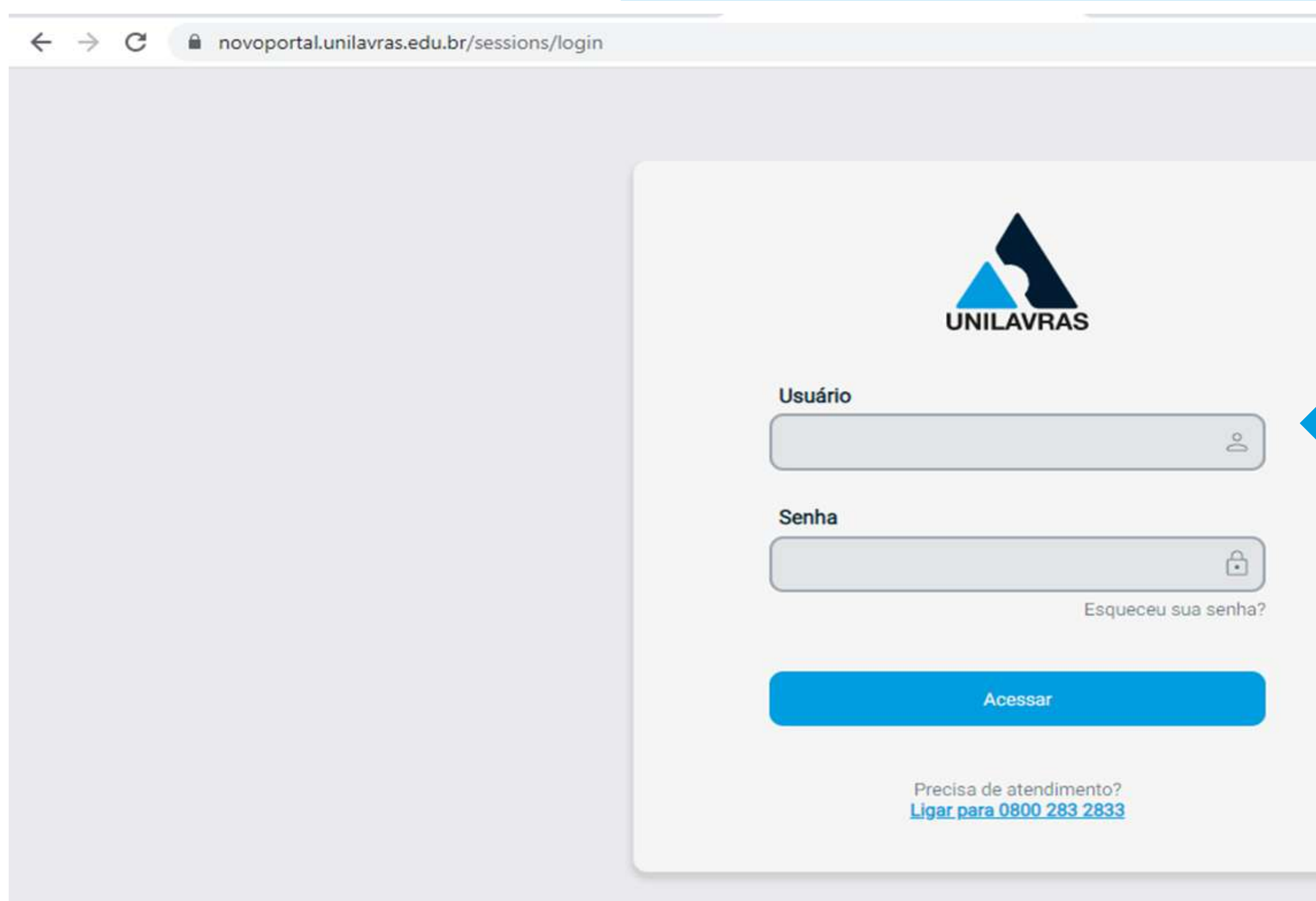

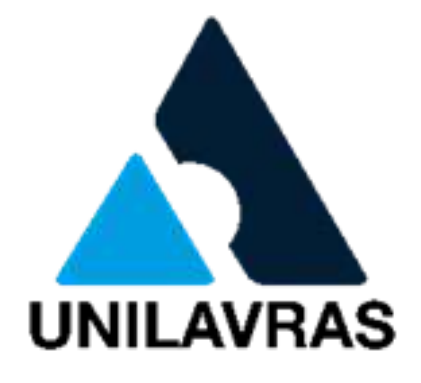

### $G \; \; \not\cong \; \; \dot{\pi} \quad \Box \quad \Box \quad \Xi \quad :$

### **Desça a barra de rolagem para visualizar o campo Serviço**

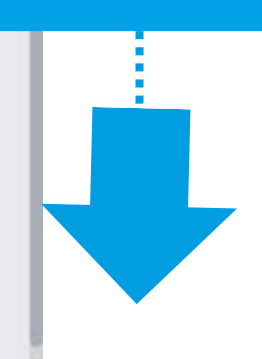

### **Você será direcionado para essa página**

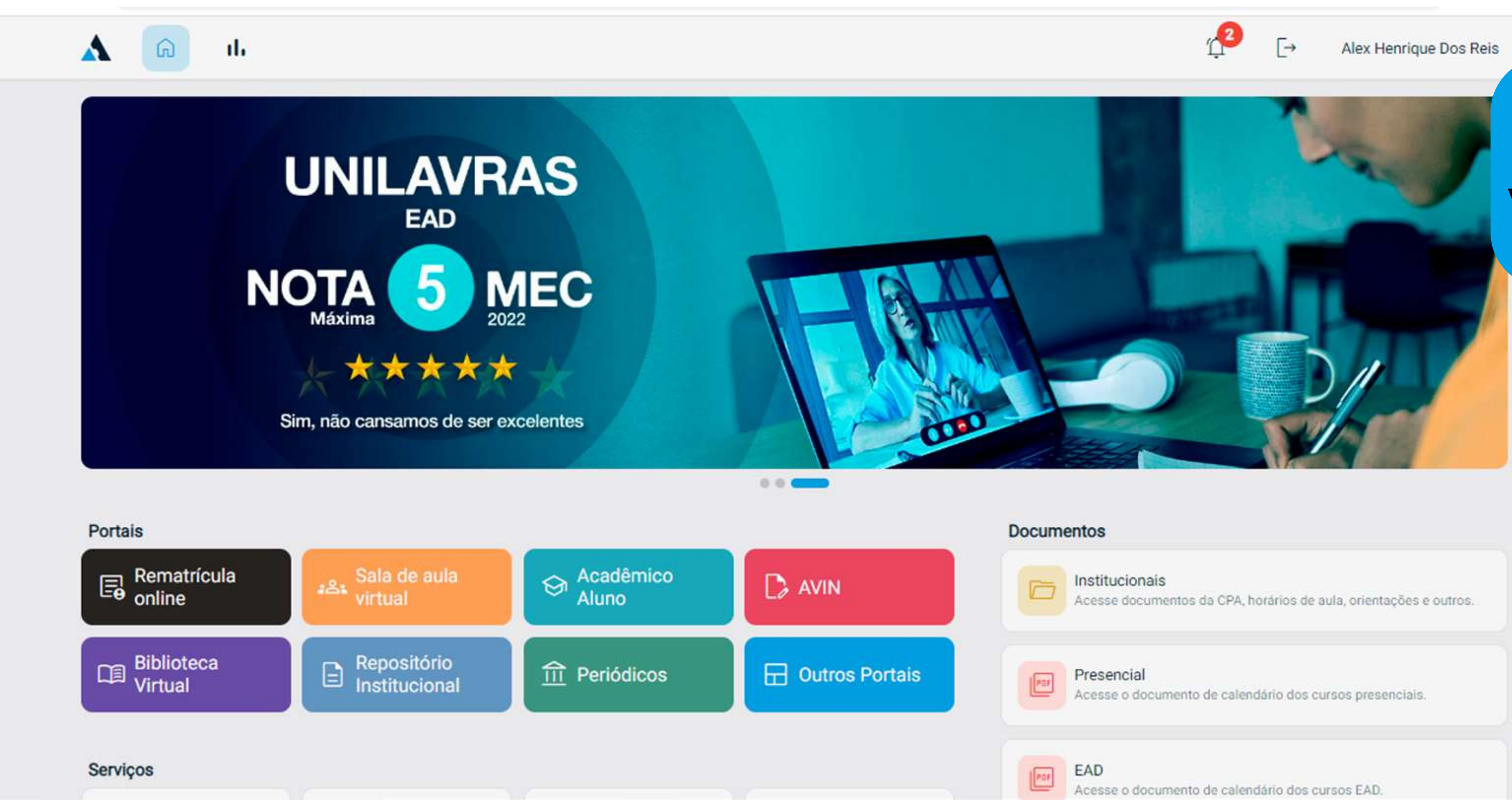

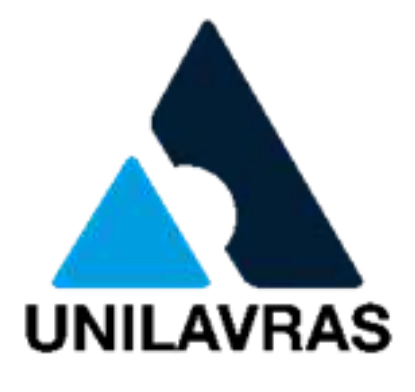

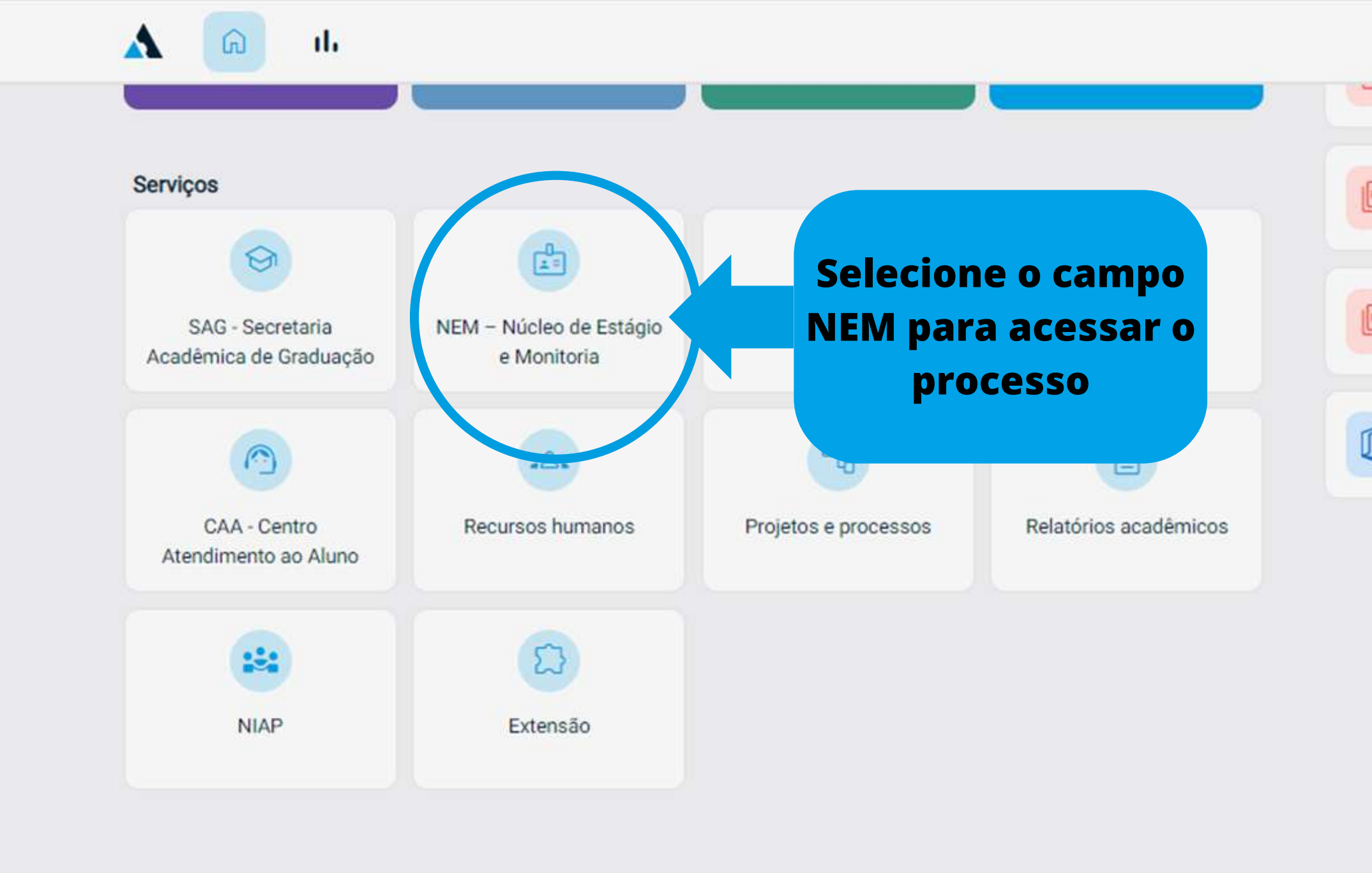

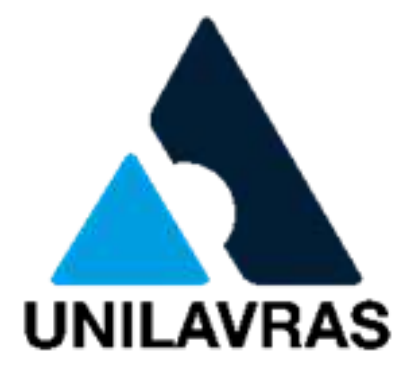

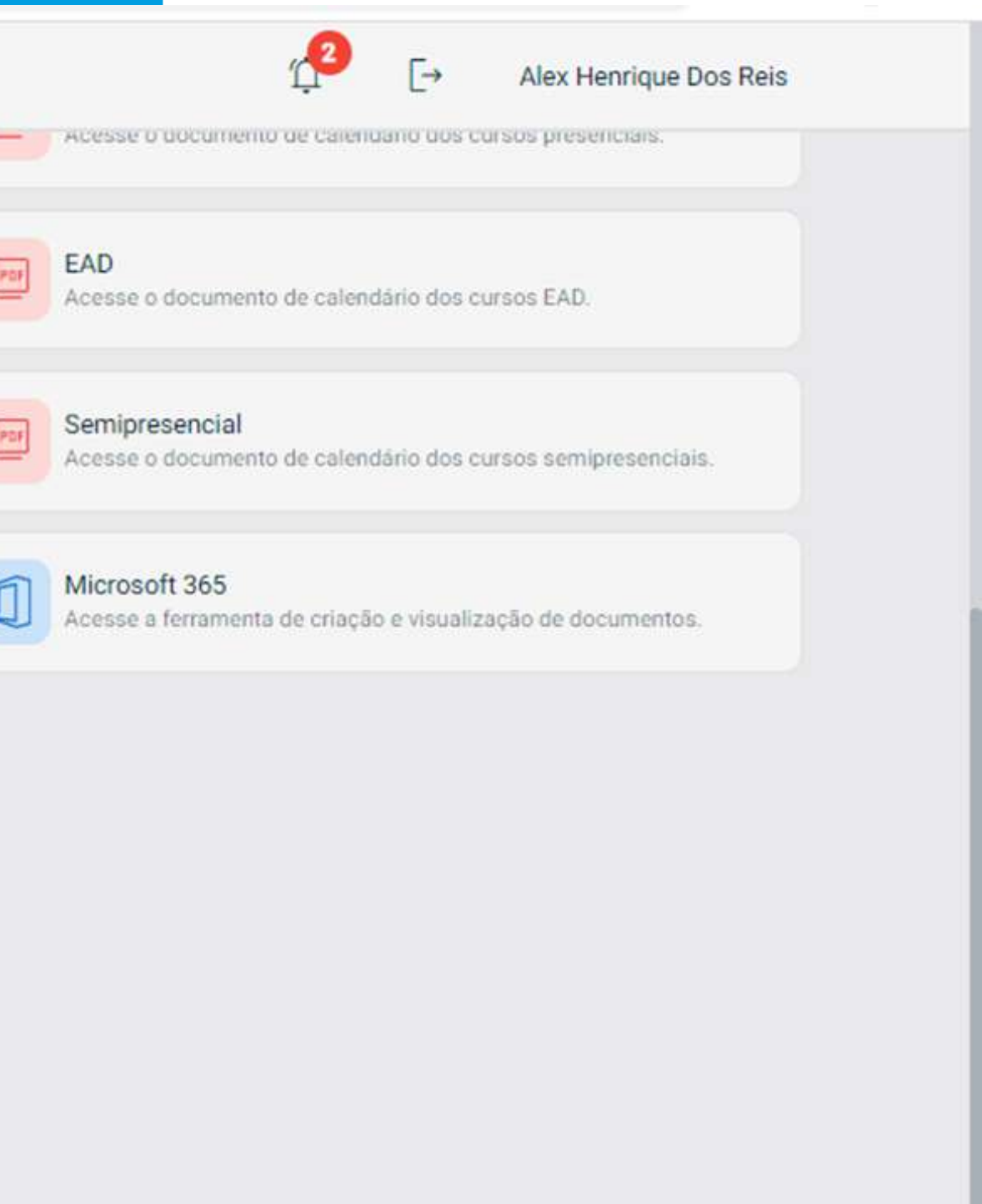

Politica de Privacidade e Cookies

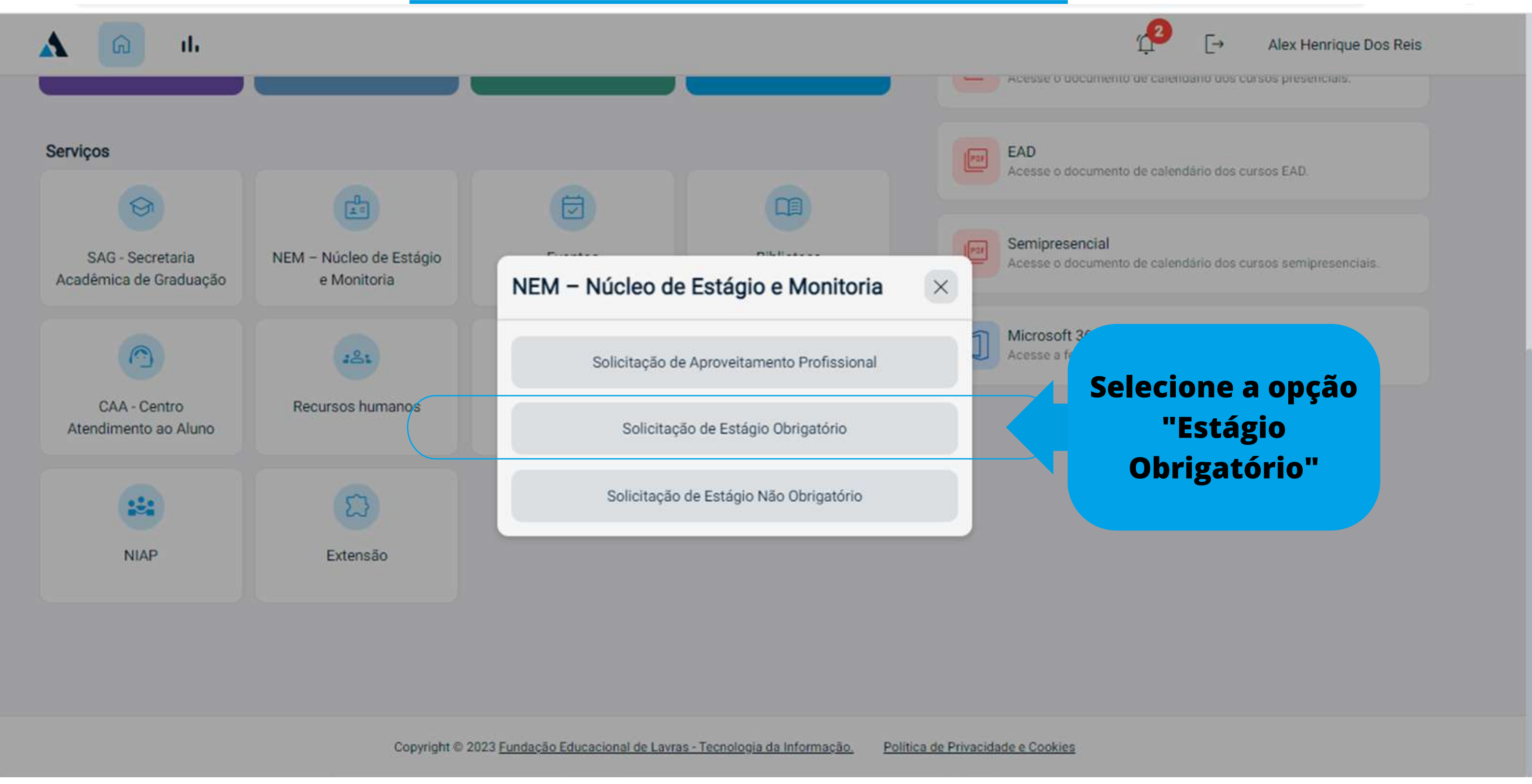

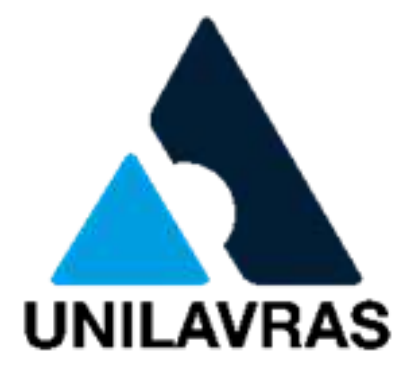

**Aqui você precisará digitar seu usuário e senha.**

### **Será necessário realizar novamente o login**

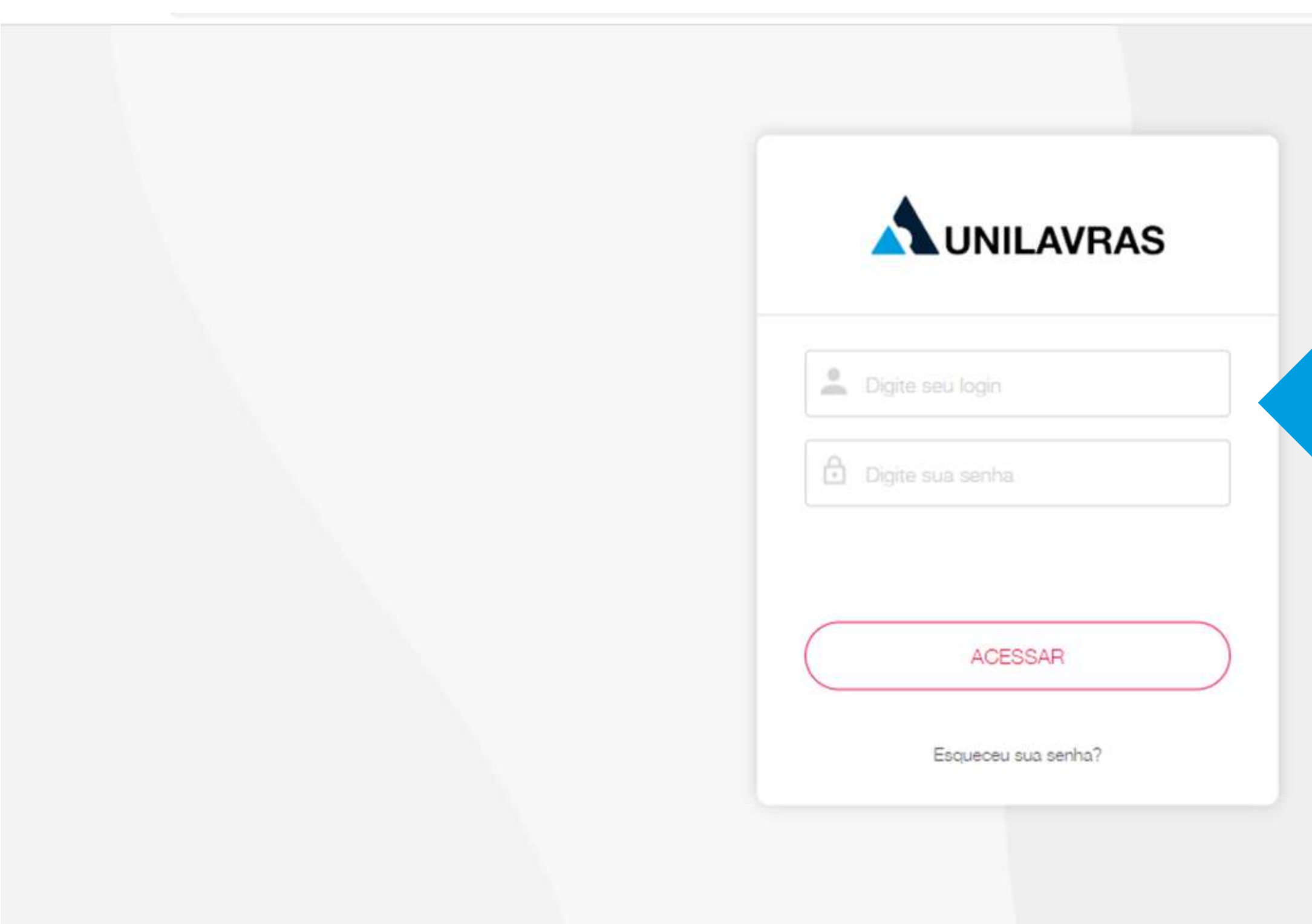

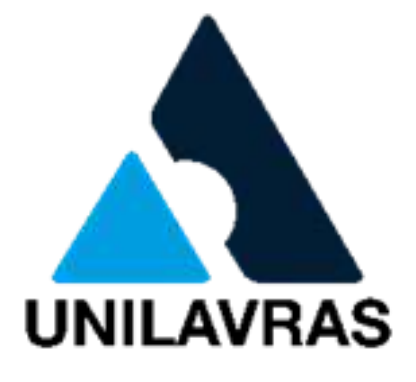

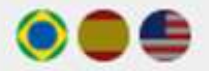

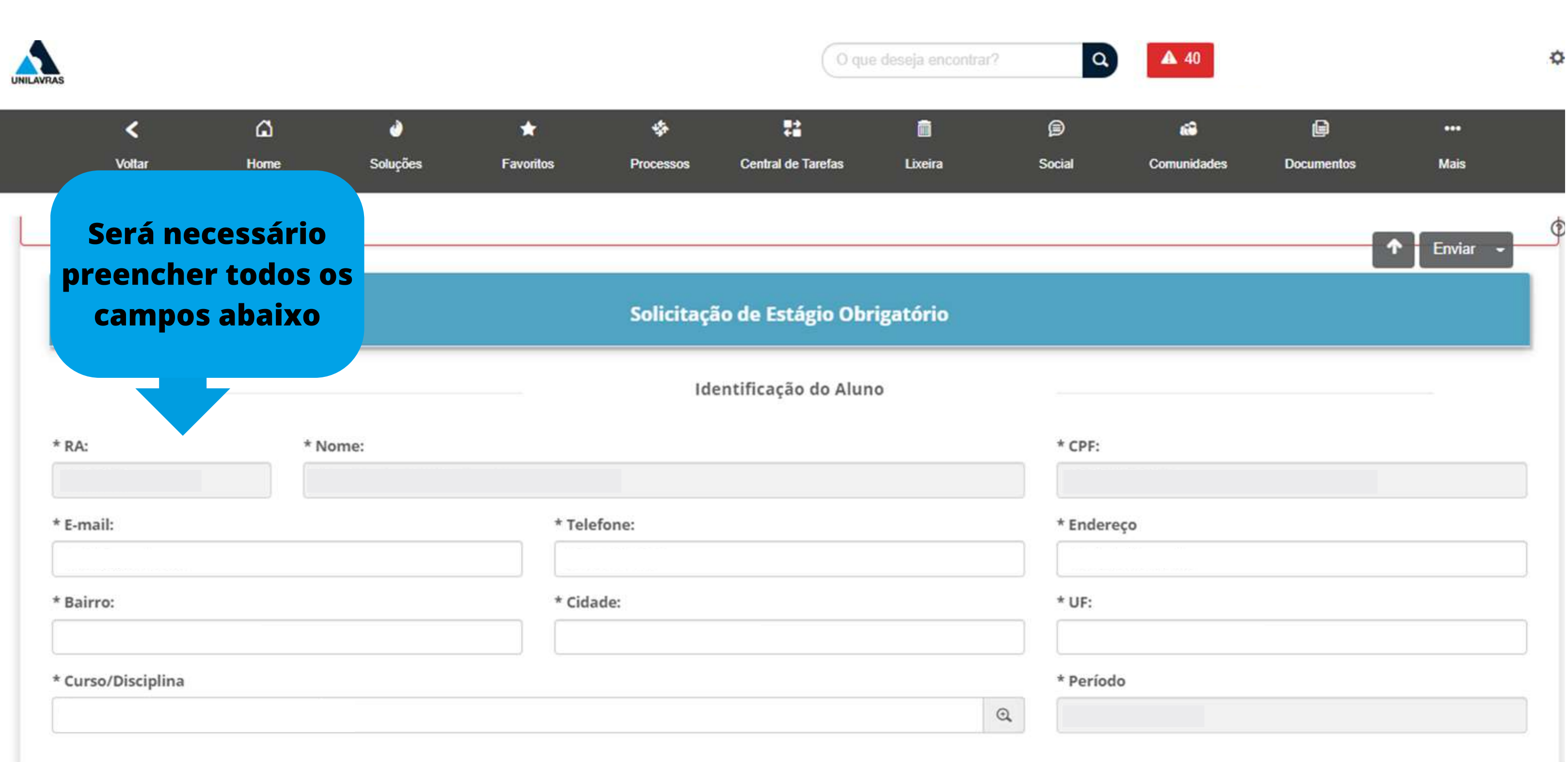

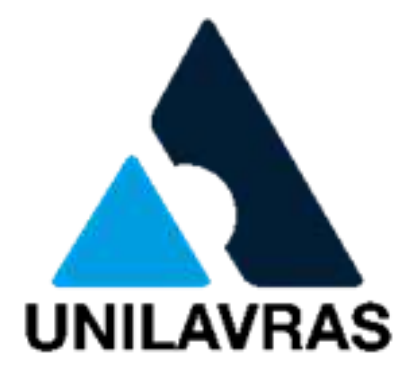

### **Agora vamos iniciar o preenchimento da sua solicitação de estágio obrigatório**

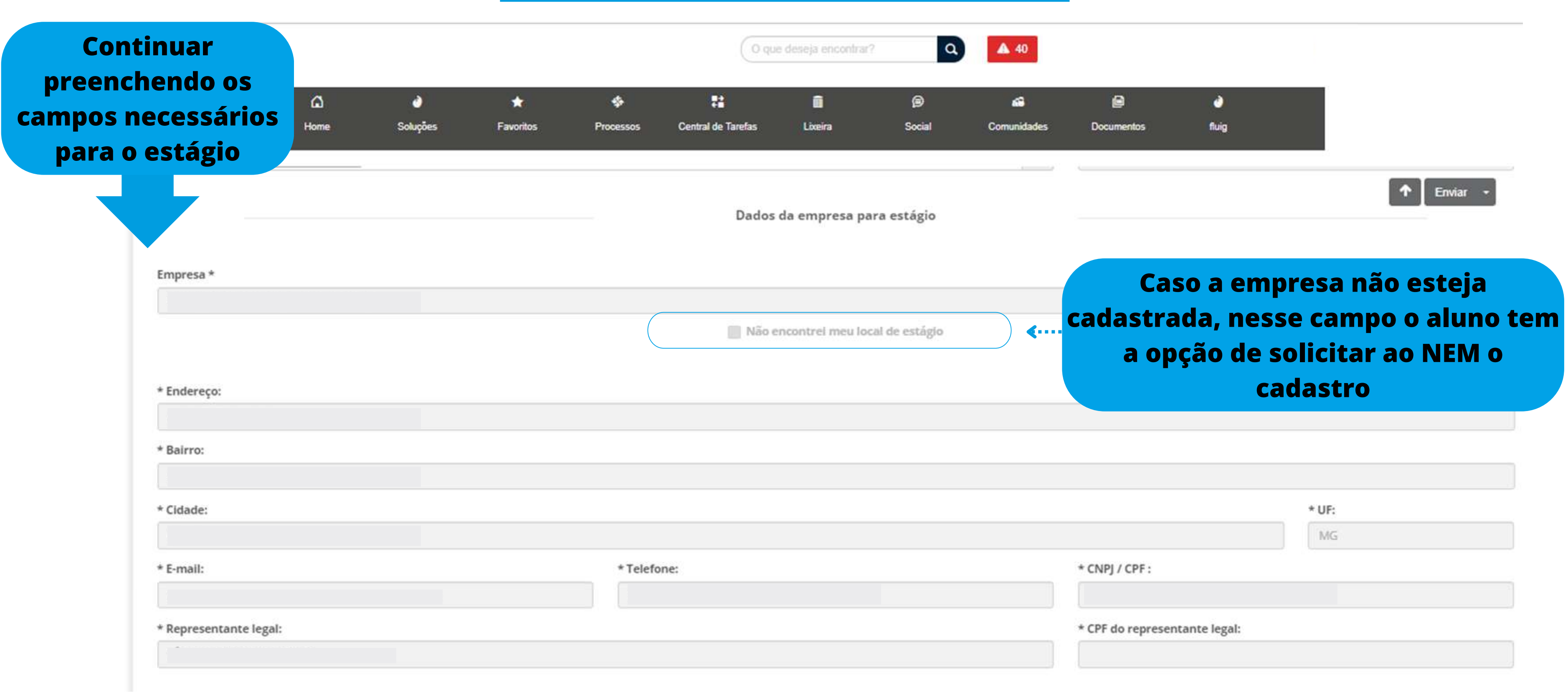

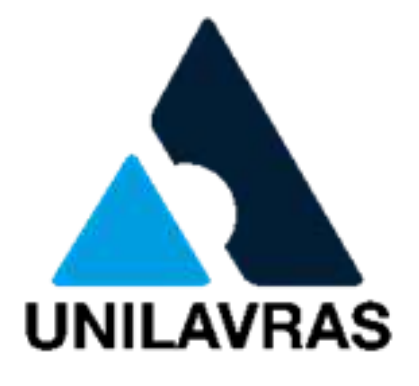

### **Preenchimento dos campos necessários para solicitação do estágio obrigatório**

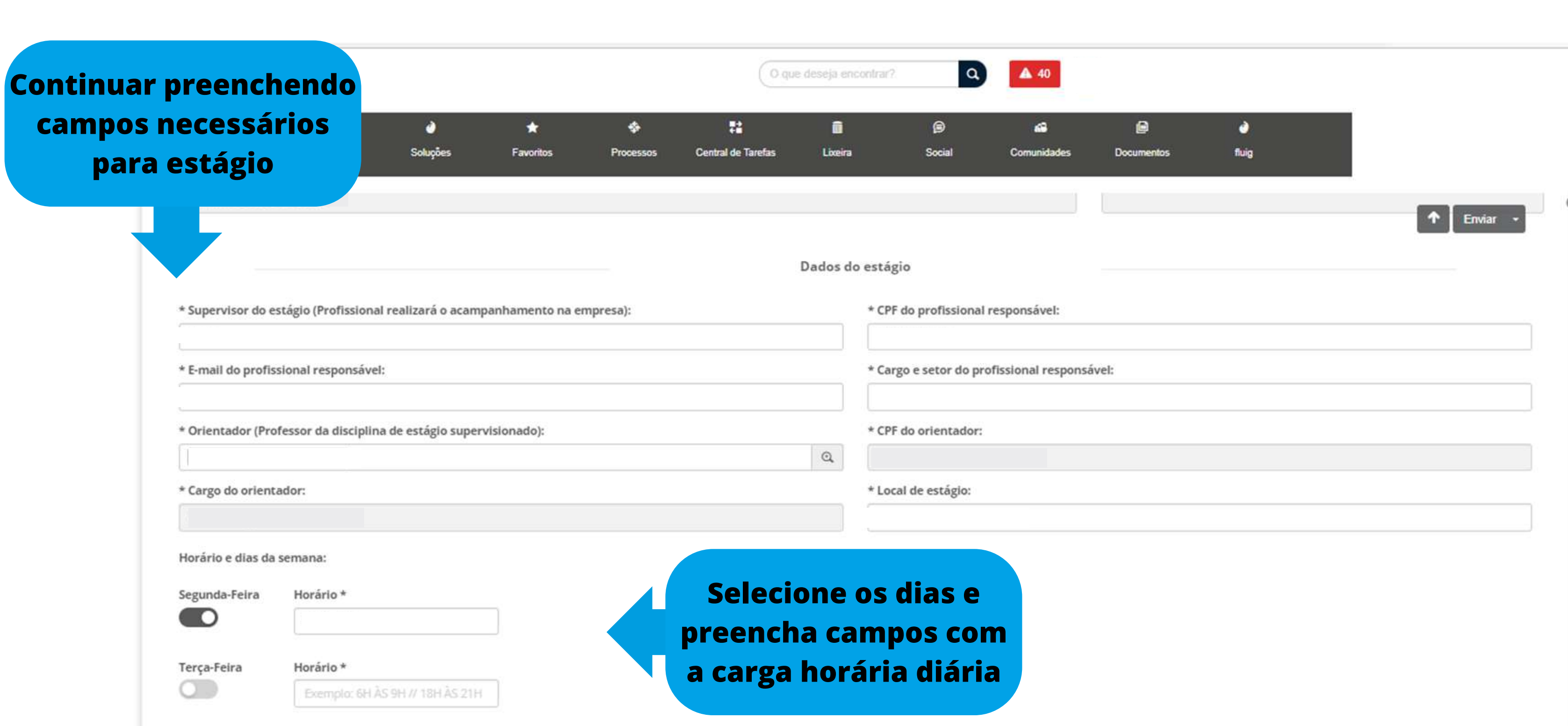

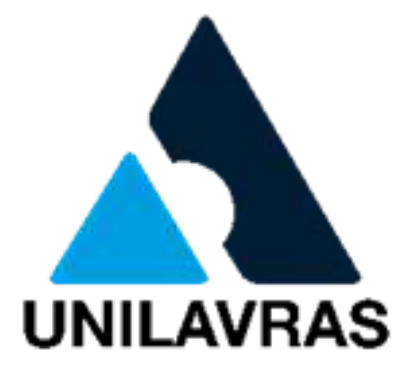

### **Preenchimento de campos necessários para solicitação do estágio obrigatório**

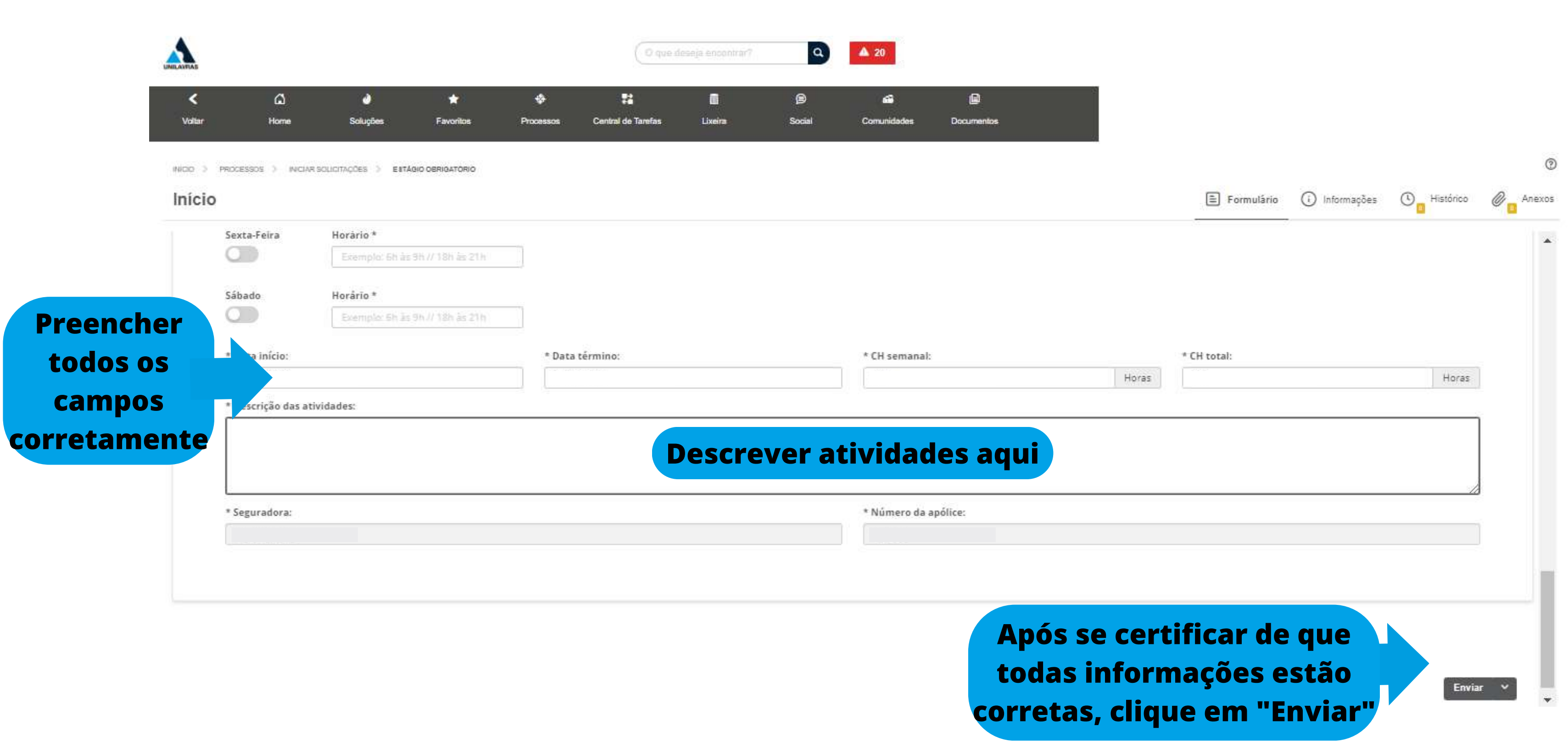

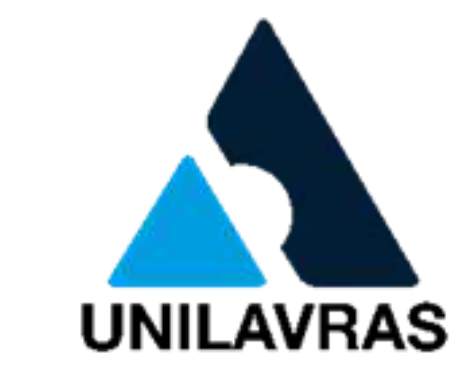

### **Finalizar preenchimento das informações e revisar antes de enviar**

### Solicitação enviada

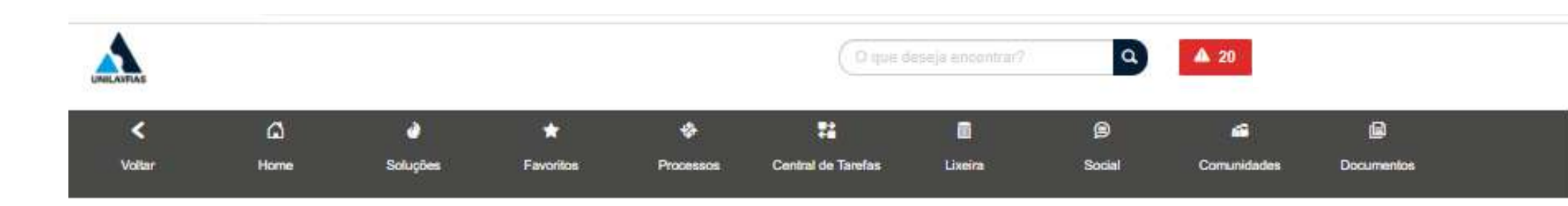

### Solicitação 1611 iniciada com sucesso.

Você pode acessar os detalhes, os anexos e os complementos desta sua solicitação.<br>Acessar solicitação #1611

O que você deseja fazer?

- · Iniciar nova solicitação com base nesta.
- · Iniciar nova solicitação em branco.
- · Ir para a tela de iniciar solicitações.
- · Ir para a central de tarefas.

 $\leftarrow$  voltar

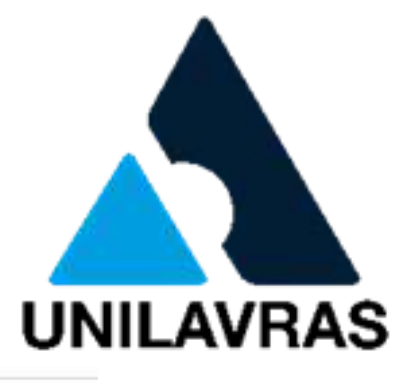

 $^\circledR$ 

- **Após o envio dos documentos, eles serão analisados pelo NEM (Núcleo de estágio e monitória).**
- **Fique atento ao seu e-mail, caso tenha a necessidade de correção em alguma informação ou anexar mais algum documento você será notificado por ele, nesse caso a correção será feita diretamente no sistema.**
- · Em caso de deferimento de todas as partes, em até 48 horas, você receberá o documento para assinatura **através do seu e-mail.**
- **Caso a solicitação seja indeferida, você receberá uma notificação em seu e-mail.**

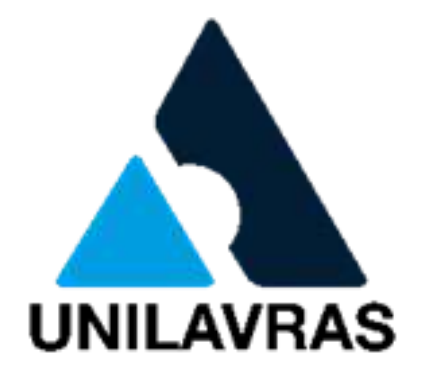

## **Informações**

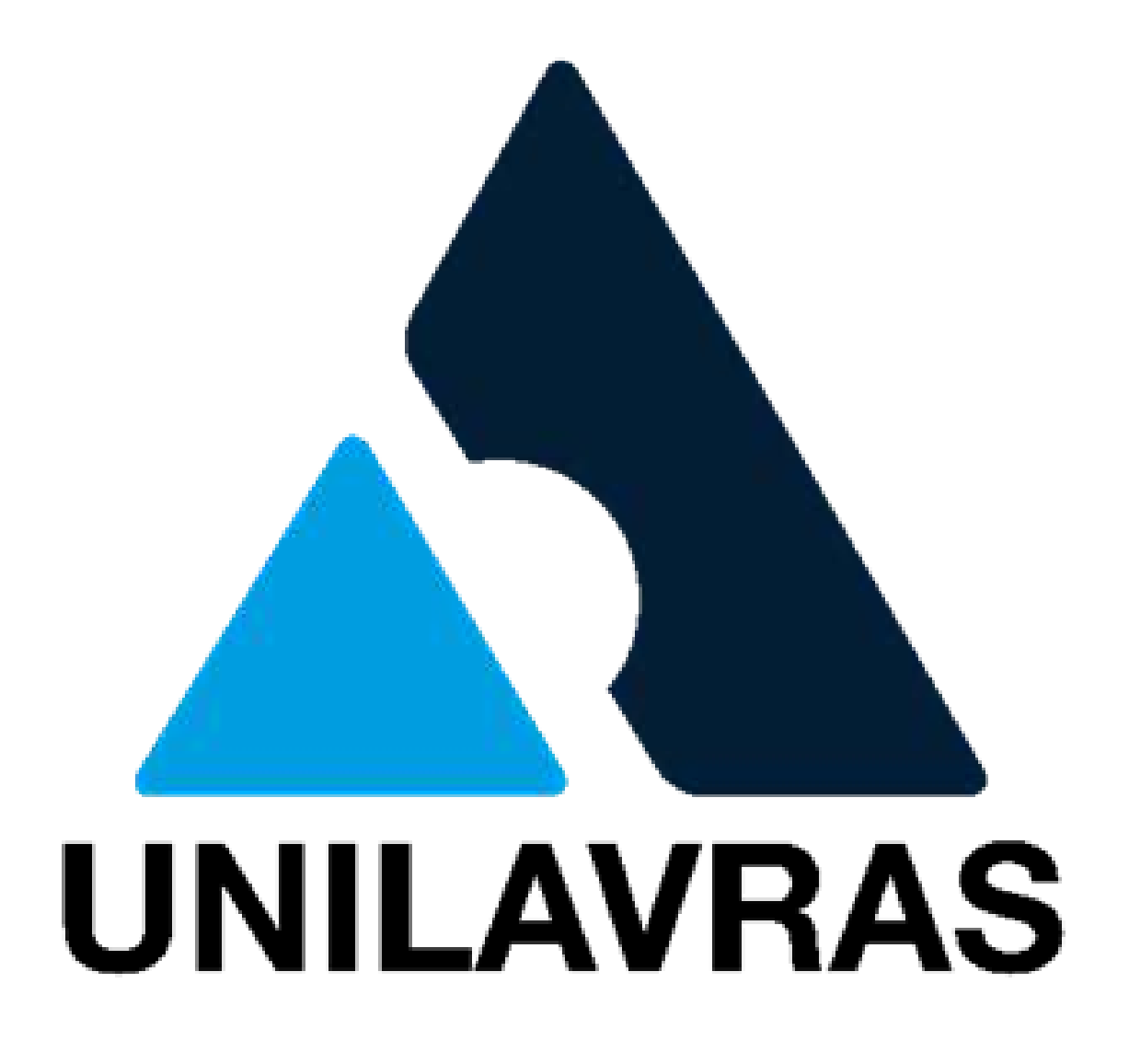

# EM CASO DE DÚVIDAS, ENTRE EM CONTATO COM O NEM nem@unilavras.edu.br